**IntelliJ Super** 

 $\bullet$ . . . . .

 $\bullet$   $\bullet$ 

. . .

# **Productivity in 45 Minutes** Dr Heinz M. Kabutz

Last Updated 2023-05-30

© 2022-2023 Heinz Kabutz – All Rights Reserved

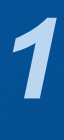

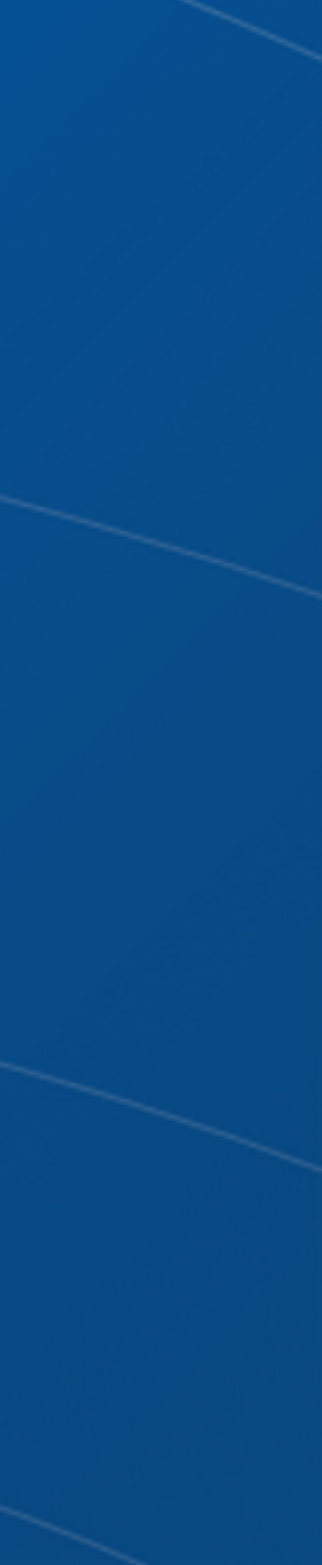

# **Why IntelliJ IDEA?**

## ๏ **My story**

- Started with Borland JBuilder 1997
- Then used Eclipse for a year in 2002
- Needed something to work with horrible messy Java code
	- And create some Swing GUIs at the same time
- Downloaded IntelliJ IDEA
	- No free version at the time
	- Used it for 30 days
	- Bought it
	- Paid twice
	- Once for the license and then reduced hours worked
		- But work was far more pleasant, less frustration, better life

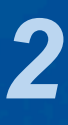

# **Download JetBrains Toolbox**

## ๏ **Keeps the IDEs up to date**

### – https://www.jetbrains.com/toolbox-app/

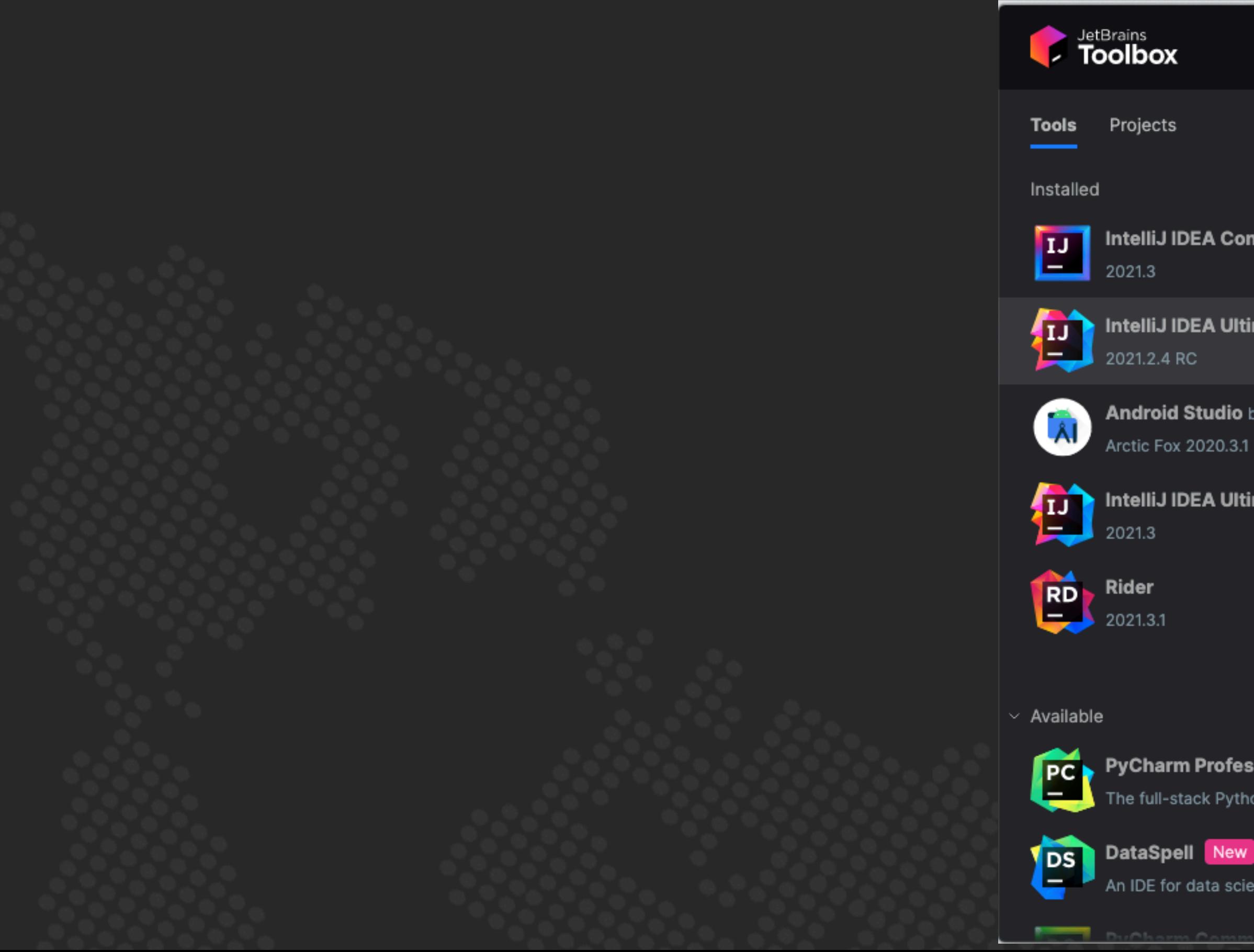

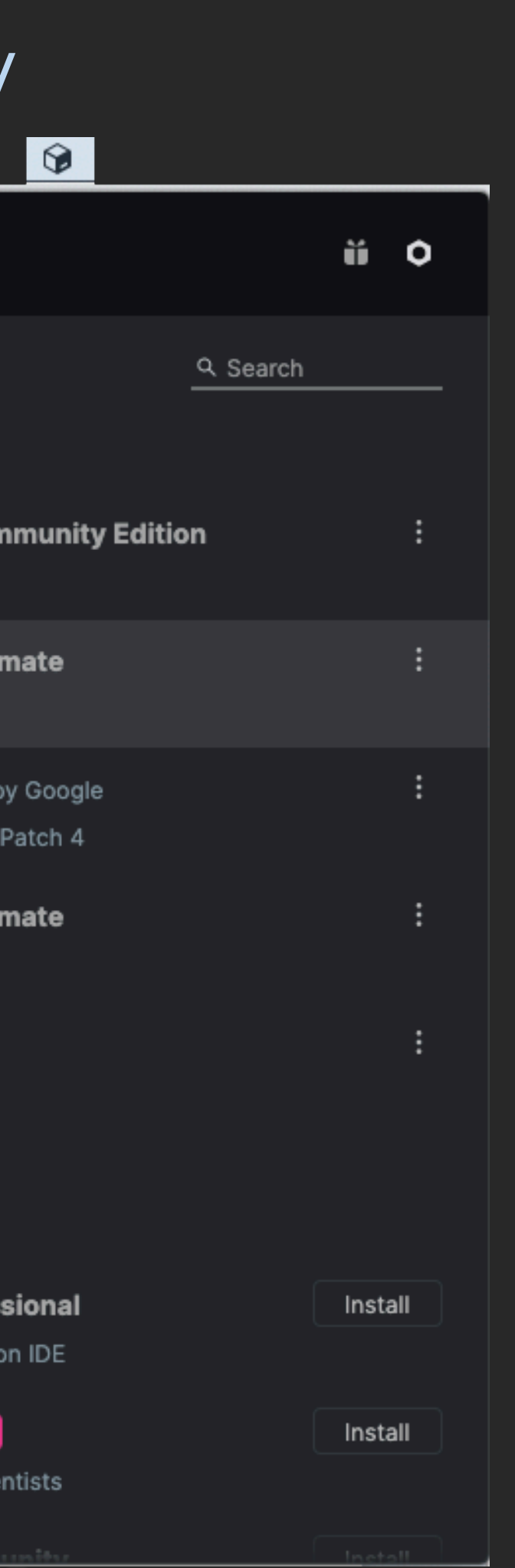

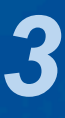

# **Setting up IntelliJ IDEA**

- ๏ **Appearance & Behavior** 
	- Darcula Scheme most popular, but errors harder to see
- ๏ **Keymap, Mac OS X** 
	- IntelliJ IDEA classic has more finger friendly shortcuts

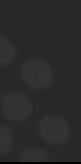

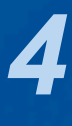

# Editor Settings

### $\odot$  Editor  $\rightarrow$

- General → Smart Keys: Select Use "CamelHumps" words

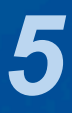

# **Autoscroll to/from source**

## ๏ **Should be on by default**

- Lots of times saw programmers editing the wrong file
- $\checkmark$  Open Files with Single Click
- ✓ Always Select Opened File

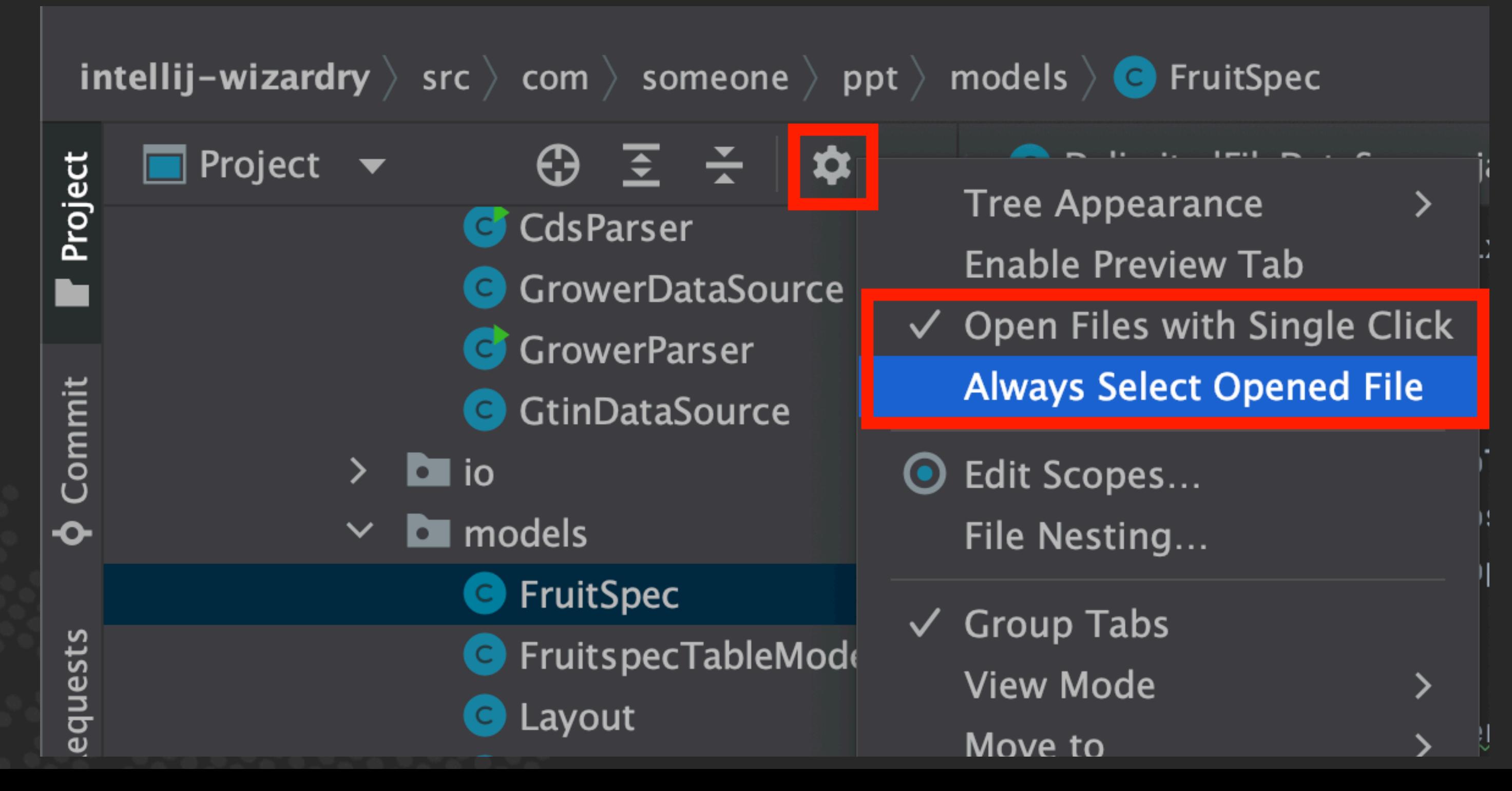

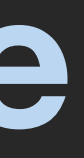

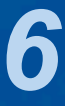

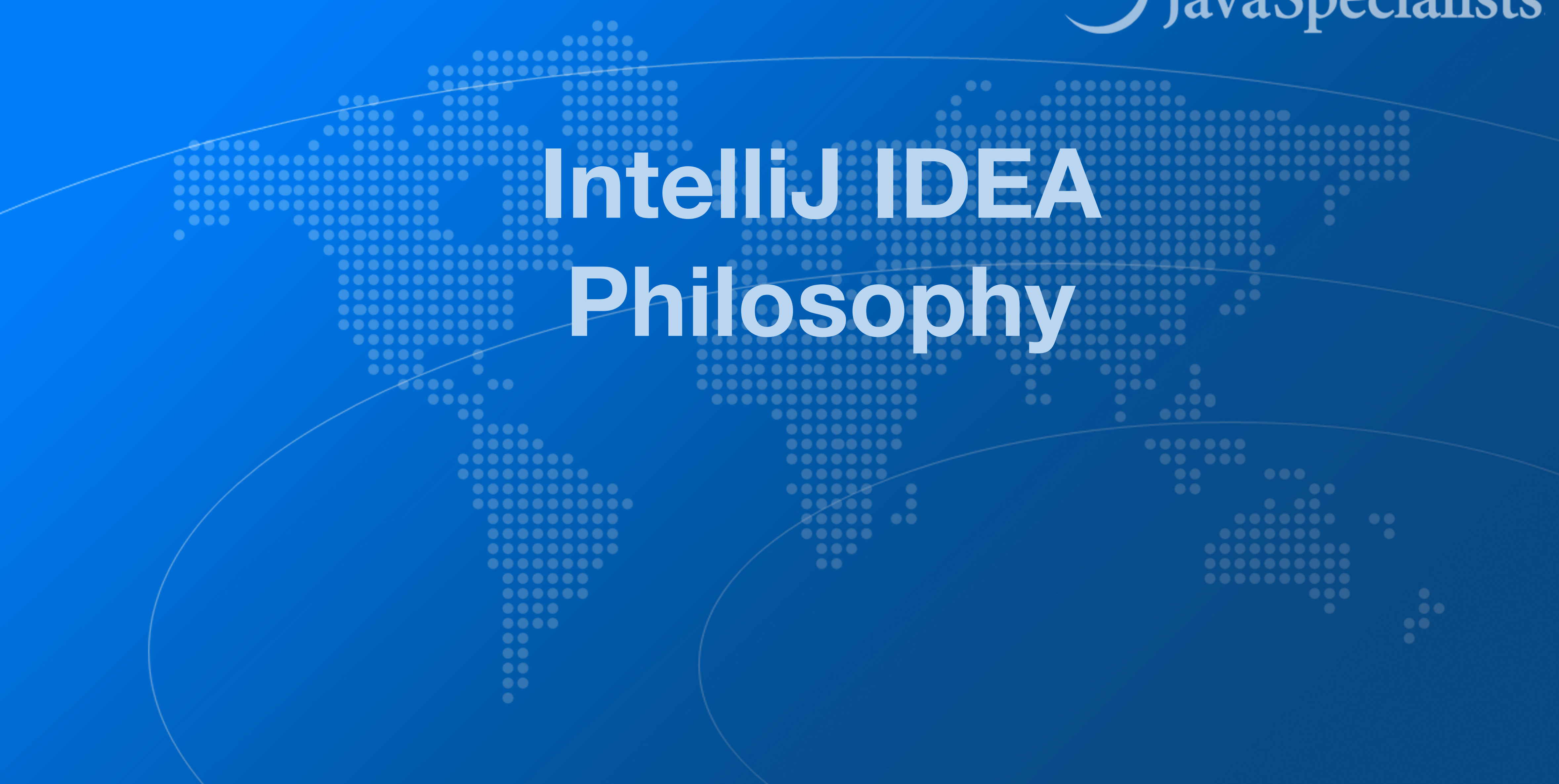

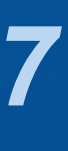

- ๏ **IntelliJ designed to be used mostly without mouse**
- ๏ **Hotkeys for almost everything** 
	- Print out Help ➞ Keyboard Shortcuts PDF
	- Memorize one new shortcut per day  $\approx 6$  months

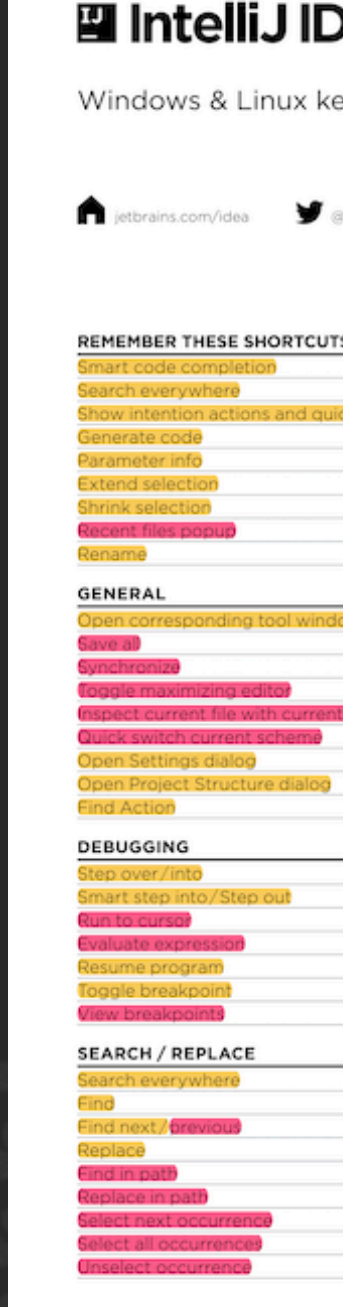

ft+Enter

 $Ctrl + Alt + C$ 

 $Ctrl + Alt + P$ 

Ctrl+Alt+Shift+J

Alt+Shift+J

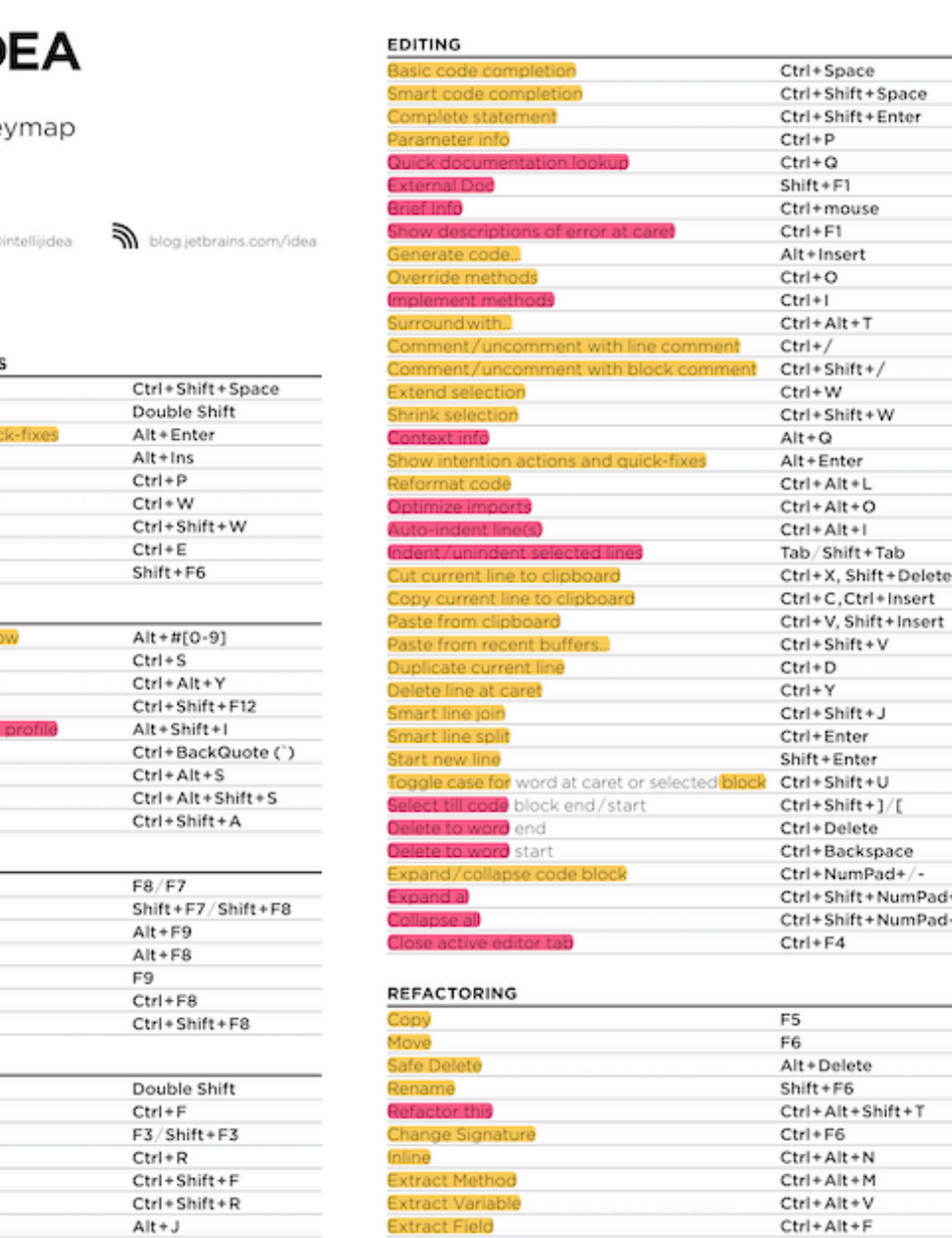

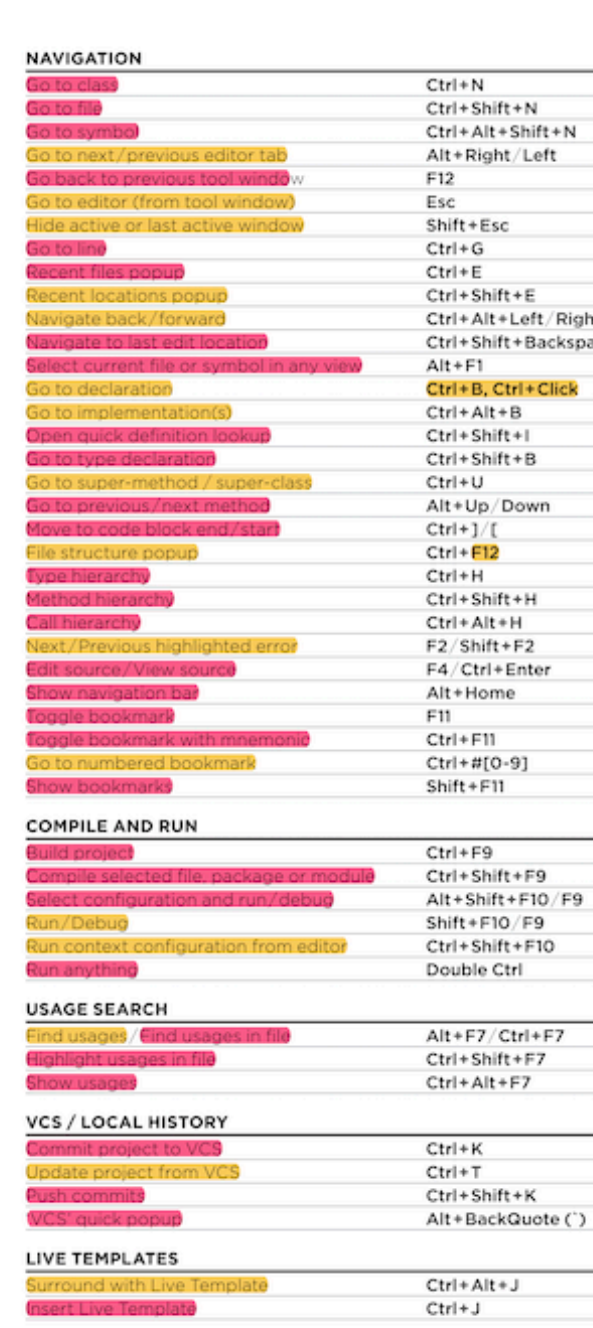

# **IntelliJ IDEA Philosophy**

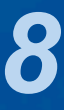

# **Help** ➞ **My Productivity**

## ๏ **Track progress in how productive you have become**

#### $\bullet\bullet\bullet$

IntelliJ IDEA uptime: 1 day, 4 hr, idle time: 2 sec, 804 ms Code completion has saved you from typing at least 802,0K characters since 2014/01/09 (~611 per working day) Quick fixes have saved you from 18,906 possible bugs since 2014/01/12 (~15 per working day)

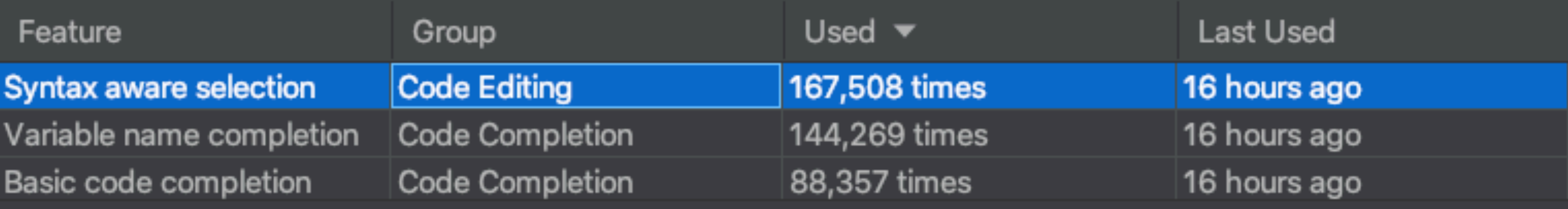

To expand selection, press  $W$ . Each time you press  $W$ , the selection expands to other areas of code.

For example, the selection expands from a method name to the expression calling this method, then to the whole statement, then to the containing block, and so on.

**Productivity Guide** 

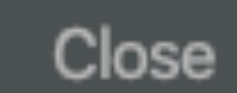

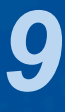

- Windows/Linux: Double Shift
- $-$  Mac OS X: ���

# **Searching**

## ๏ **"Search Everywhere"**

- Windows/Linux: Quadruple Shift
- Mac OS X: 슌슌슌슌

## ๏ **"Search Everywhere and Include non-project items"**

๏ **Kept on hitting this by mistake when pressing ↑**

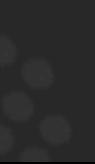

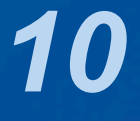

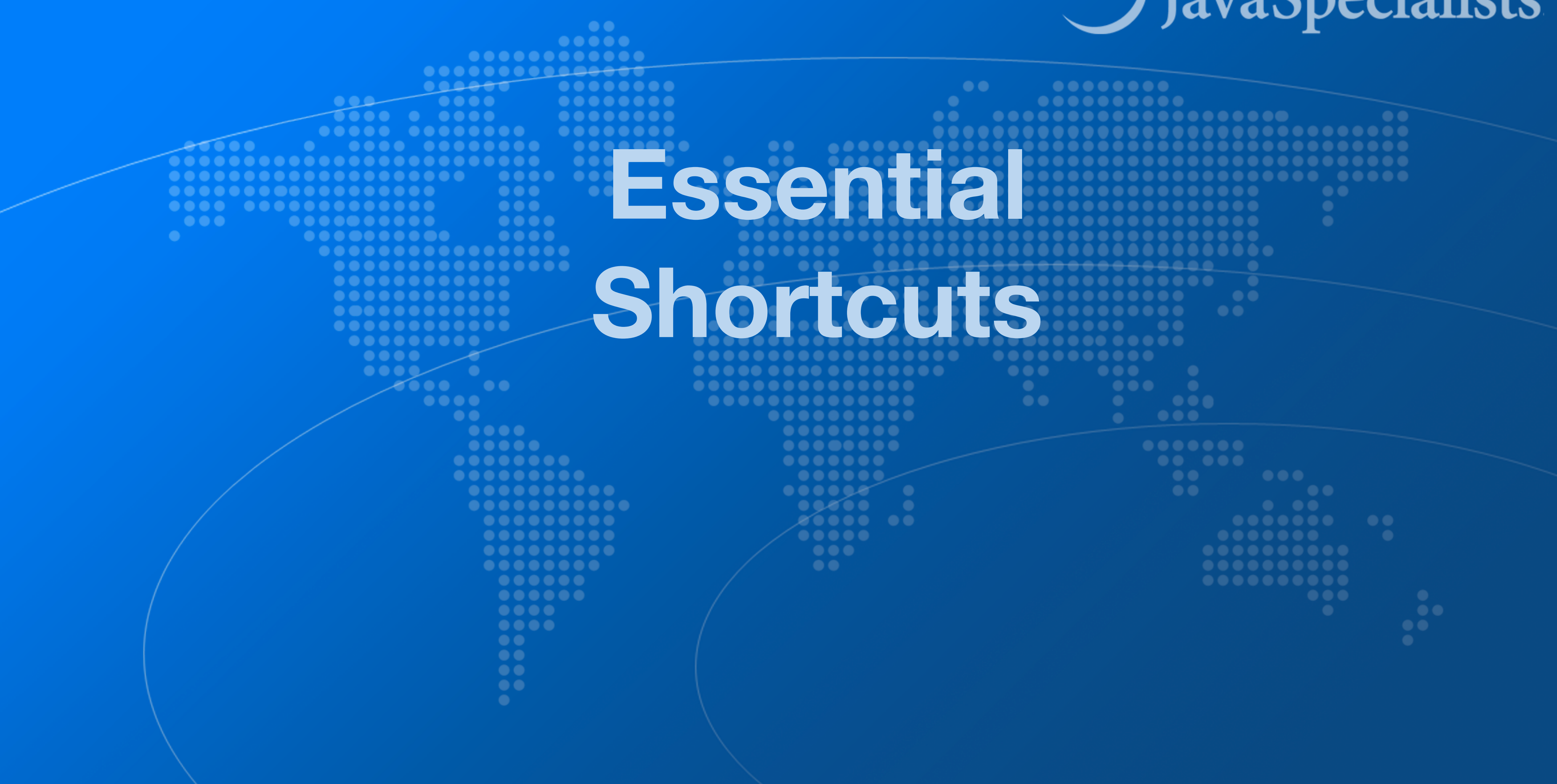

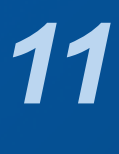

# Superkey for fixing almost anything

- |◎ "Show intention actions and quick-fixes"
	- Windows/Linux: Alt + Enter
	- $-Mac OS X: \mathcal{F} \rightarrow$

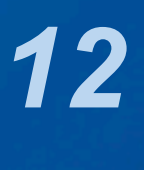

# Generate new code

## ⊙ "Generate Code"

- Windows/Linux: Alt + Ins
- Mac OS X (Official):  $R$ N
- Mac OS X (Heinz): ^← or ^N

### ◎ Quick demo creating playground.Person

- Add final field, show difference between  $\land \rightarrow$  and  $\lor \rightarrow$ 

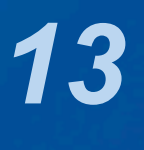

# **Before we continue ...**

## ๏ **Get our Data Structures in Java Course here**

- tinyurl.com/jprime23
- Coupon expires today at 15:20 Sofia Time
	- But you have life-time access once you have redeemed it

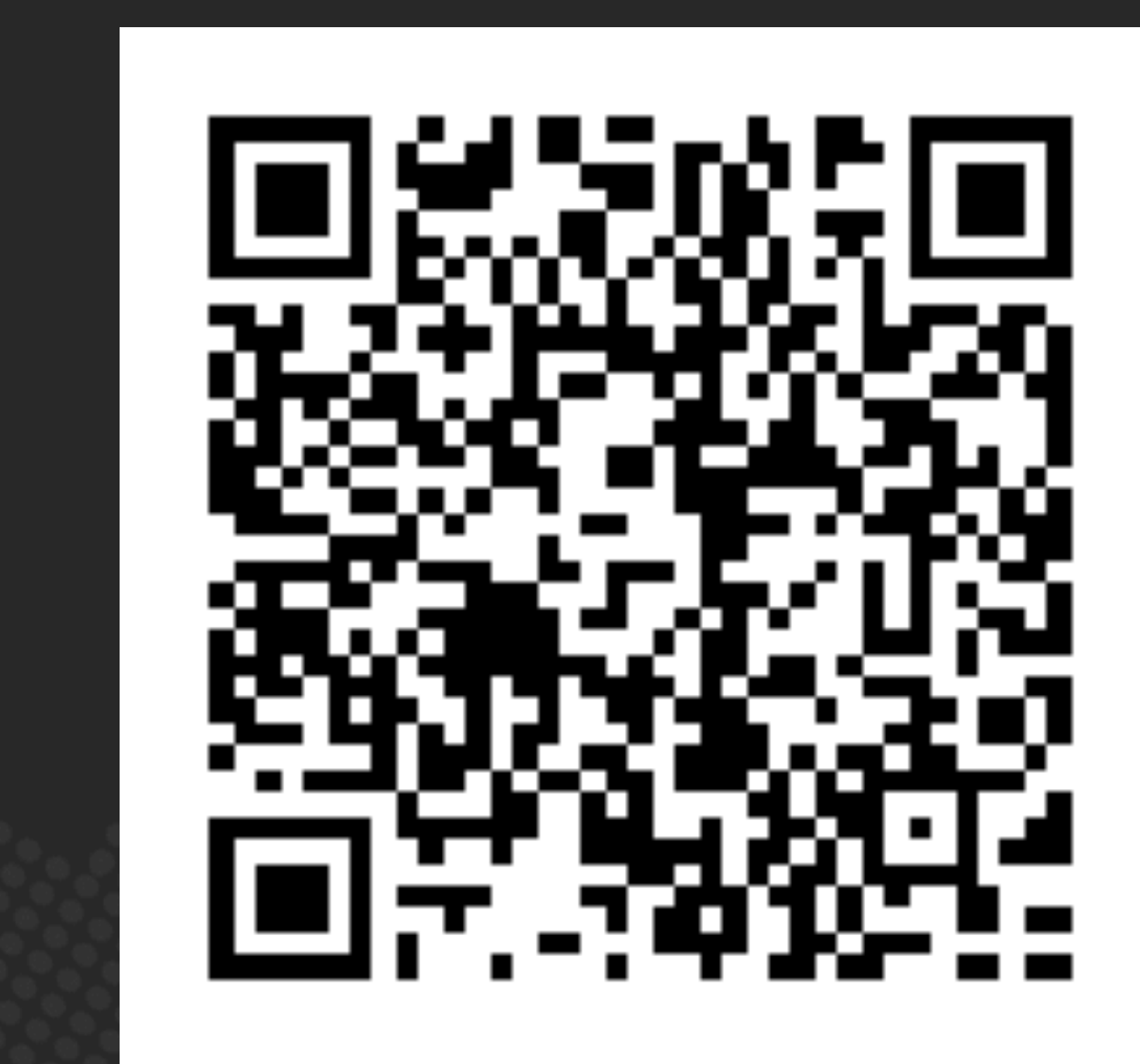

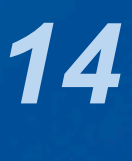

# **Live Templates**

## ๏ **We can generate code quickly with live templates**

- psvm or main: Main method
- sout, soutv, soutm, soutp: Output
- iter, fori, itco, itar: Iteration

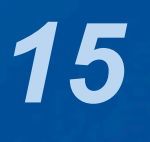

### tinyurl.com/jprime23

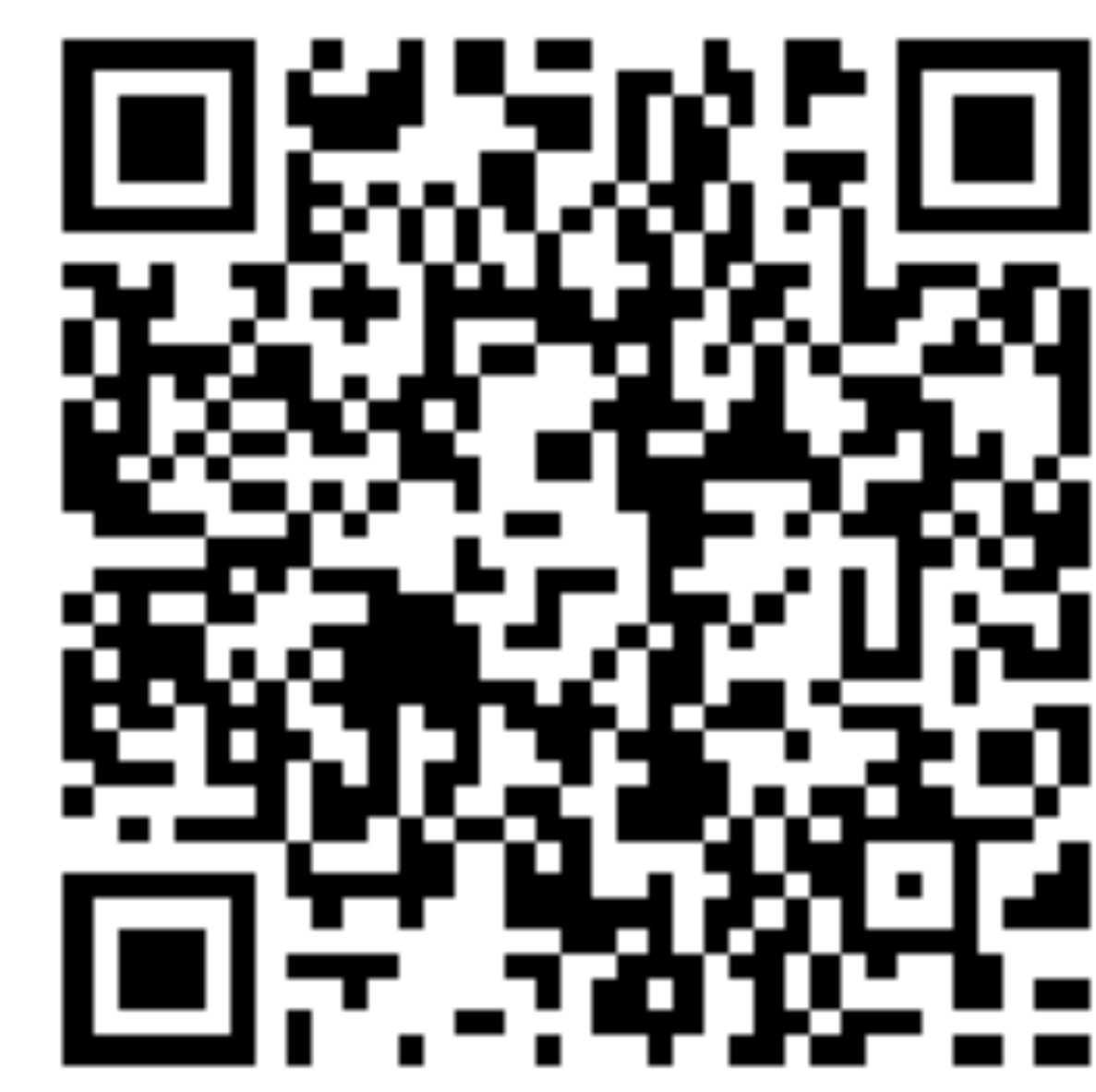

## ๏ **"Go to declaration"**

- Windows/Linux: Ctrl + Alt + Left / Right
- $-$  Mac OS X:  $\mathcal{H} \subseteq \leftarrow / \mathcal{H} \subseteq \rightarrow$

### IntelliJ Super Productivity in 45 Minutes

- Windows/Linux: Ctrl + B or Ctrl + Click
- Mac OS X: ⌘B or ⌘Click

## ๏ **"Navigate back / forward"**

# **Navigation**

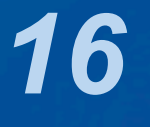

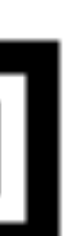

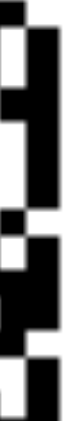

### tinyurl.com/jprime23

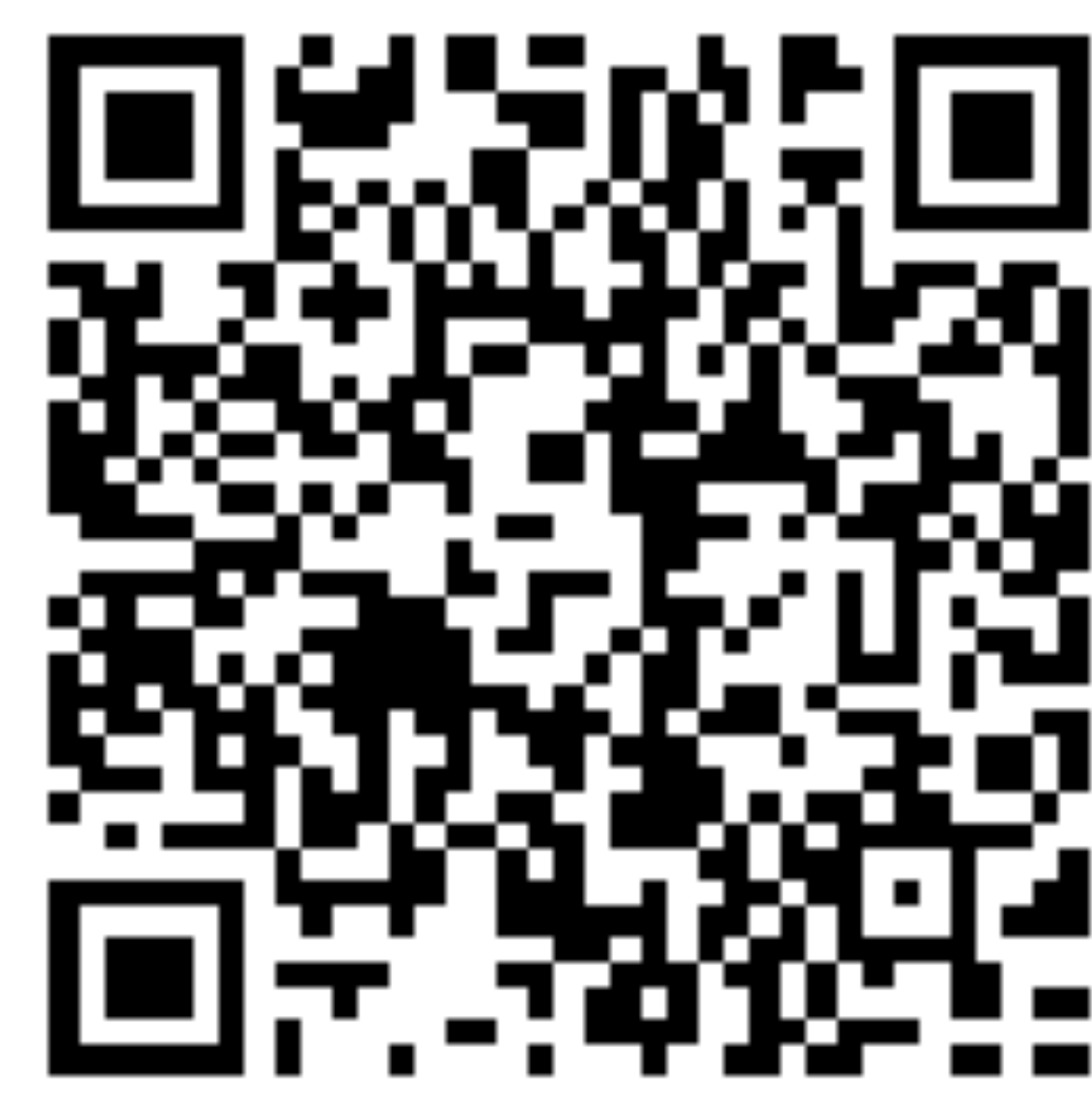

# **Should you throw away your mouse?**

- It is useful to learn to touch type
- I usually have left hand on keyboard and right on mouse
	- Easy enough to find the correct keys index fingers on F & J

## ๏ **Everything can be done with keyboard in IDEA**

## ๏ **For navigating, I find the mouse faster**

- Hold down Ctrl or ⌘ and everything becomes a hyperlink
- Scrolling with mouse or touchpad smoother

- 
- 

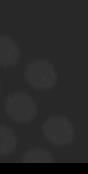

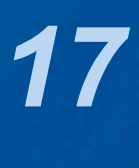

- Windows/Linux: Ctrl + Shift + #[0-9]
- Mac OS X: ^ 企0 ... ^ 企9

๏ **Quick navigation between locations in project** 

- Windows/Linux: Ctrl + #[0-9]
- $-$  Mac OS X:  $\sim$ 0 ...  $\sim$ 9

### IntelliJ Super Productivity in 45 Minutes

## ๏ **Set with**

### ๏ **Navigate with**

# **Bookmarks**

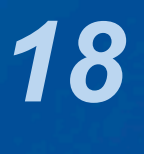

# **Syntax Aware Selection**

## ๏ **"Extend Selection"**

- Windows/Linux: Ctrl + W
- Mac OS X (Official): ⌥↑
- Mac OS X (Heinz): ⌘W
	- Closes windows in other Mac OS X programs
	- But my left thumb and middle finger and pinkie do this nicely
	- By FAR my most used shortcut, 167k times since 2014
- ๏ **"Shrink Selection"** 
	- Windows/Linux: Ctrl + Shift + W
	- Mac OS X (Official): ⌥↓
	- Mac OS X (Heinz): ⌘⇧W

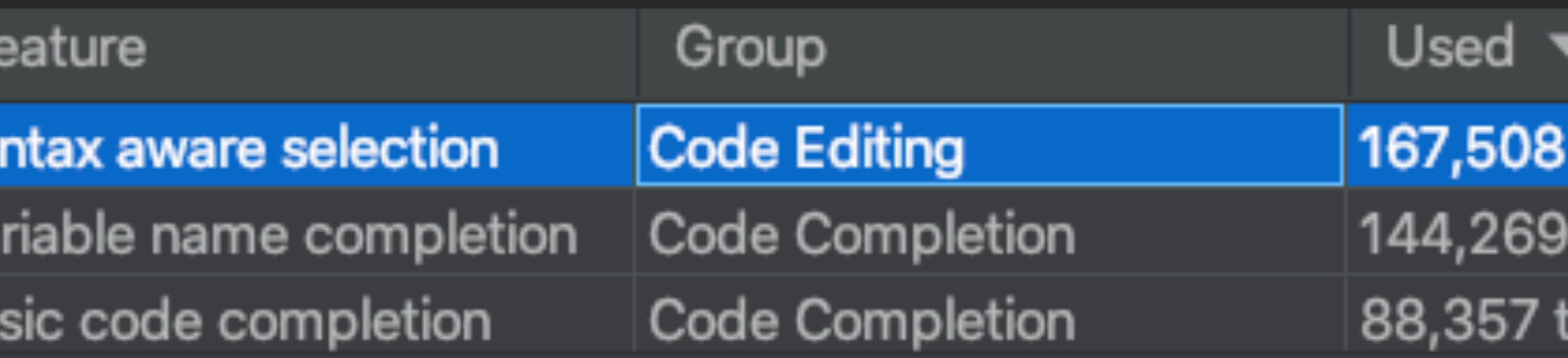

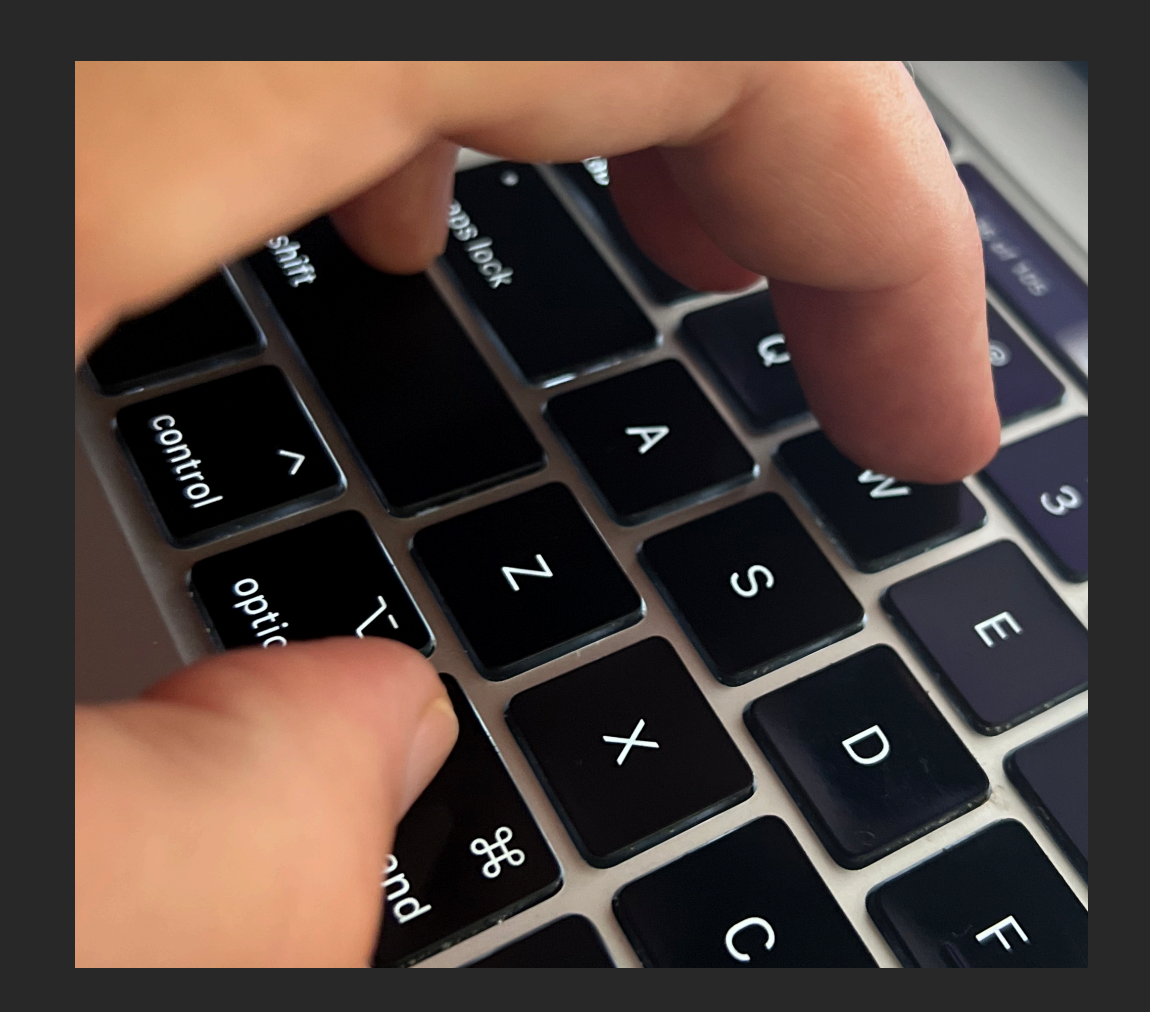

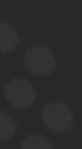

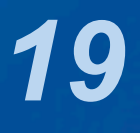

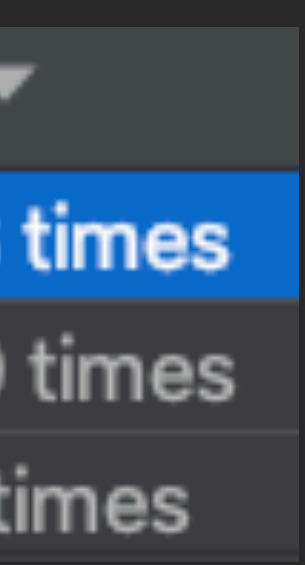

- Windows/Linux: Ctrl + Shift + Up
- $–$  Mac OS X:  $\mathcal{H}$   $\hat{O}$   $\uparrow$

# **Move code up / down**

## ๏ **"Move Code Up"**

### ๏ **"Move Code Down"**

- Windows/Linux: Ctrl + Shift + Down
- Mac OS X: ⌘⇧↓
- 

## ๏ **Note: If nothing is selected, we consider current line to be selected**

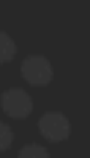

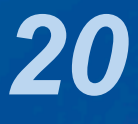

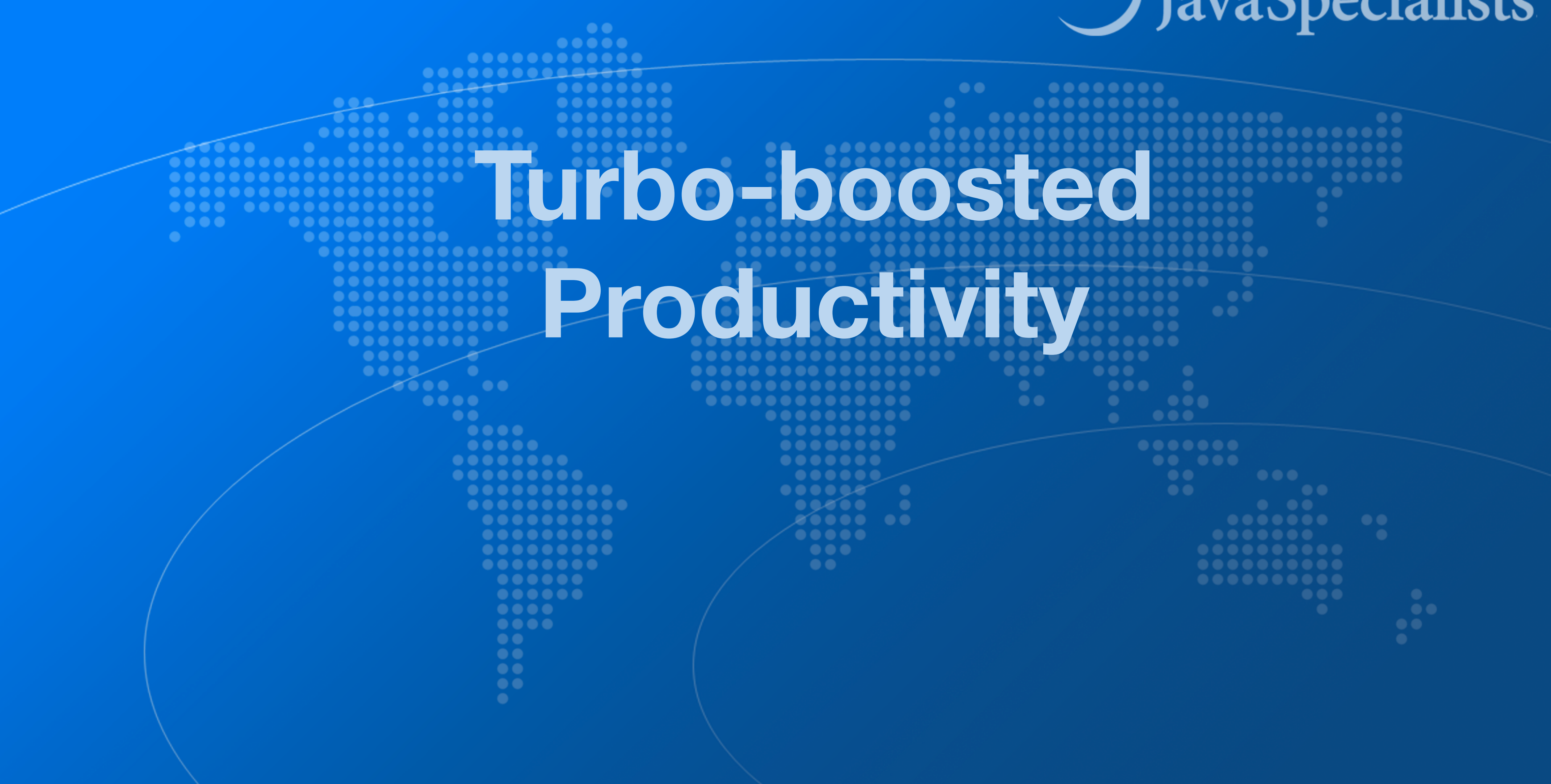

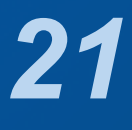

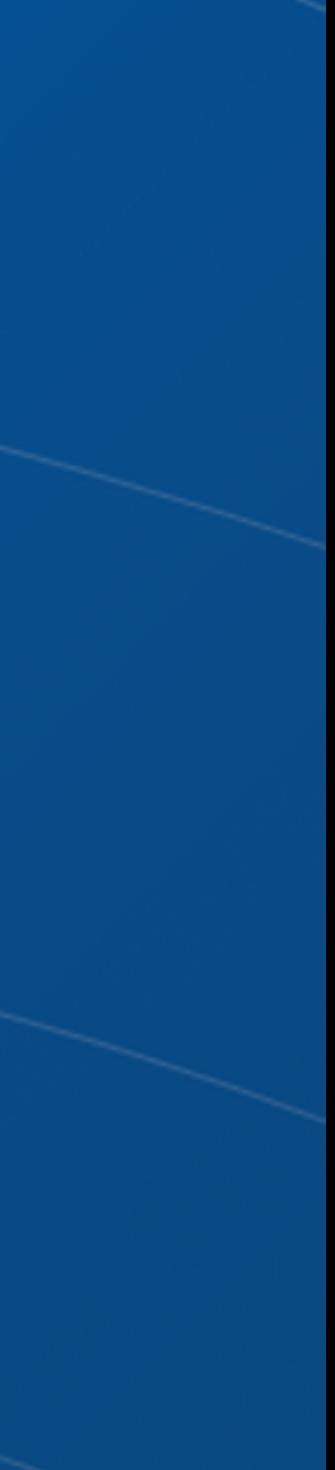

# **Surround with Live Template**

- ๏ **"Surround with Live Template"** 
	- Windows/Linux: Ctrl + Alt + J
	- Mac OS X: ⌘⌥J

## ๏ **Again context aware, for example with Java**

๏ **Demo: changing main(String[]) to main(String...)**

### IntelliJ Super Productivity in 45 Minutes

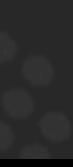

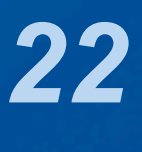

**C. Surround with Callable RL. Surround with ReadWriteLock.readLock WL. Surround with ReadWriteLock.writeLock I. Iterate Iterable or array** 

# **Define your own Live Templates**

๏ **Preferences -> Editor -> Live Templates** 

### ๏ **e.g. Wrap code in System.nanoTime()**

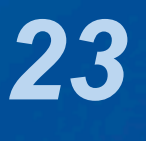

– Fantastic for demos, use JMH for serious benchmarks Abbreviation: nanoTime Description: System.nanoTime() Template text:

**long** \$TIME\$ = System.nanoTime(); **try** { \$SELECTION\$ } **finally** {  $$TIME$ = System.inen$  =  $$TIME$;$  $System.out.print("STIME$ = %dms%n"$ (\$TIME\$/1\_000\_000));

}

- 
- 
- 

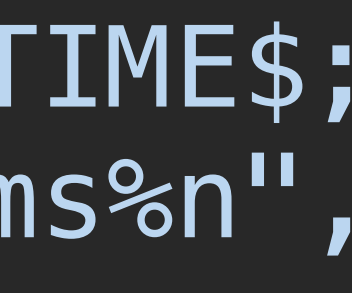

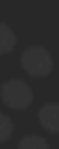

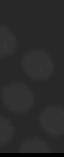

# **Column Select Editing**

## ๏ **With the mouse**

- Windows/Linux: Alt + Drag Mouse
- Mac OS X: ⌥+drag mouse

## ๏ **With keyboard toggle column selection mode**

- Windows/Linux: Alt + Shift + Insert
- $-$  Mac OS X (Official):  $\mathcal{H} \cap \mathcal{B}$
- Mac OS X (Heinz): ⌘⌃⇧C
- Make sure to turn column selection mode off afterwards

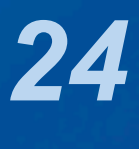

## **Demo**

## ๏ **Inside the FruitSpec, create an enum that holds all the fields**

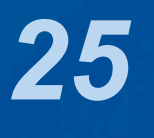

 Field(String name) { this.name =  $name;$ 

### IntelliJ Super Productivity in 45 Minutes

public enum Field { *BARCODE*("BarCode"), *RUNNUMBER*("RunNumber"), *PUC*("PUC"),  $/*$  etc.  $...$  \*/ *GTIN*("GTIN"); private final String name;

}

}<br>}

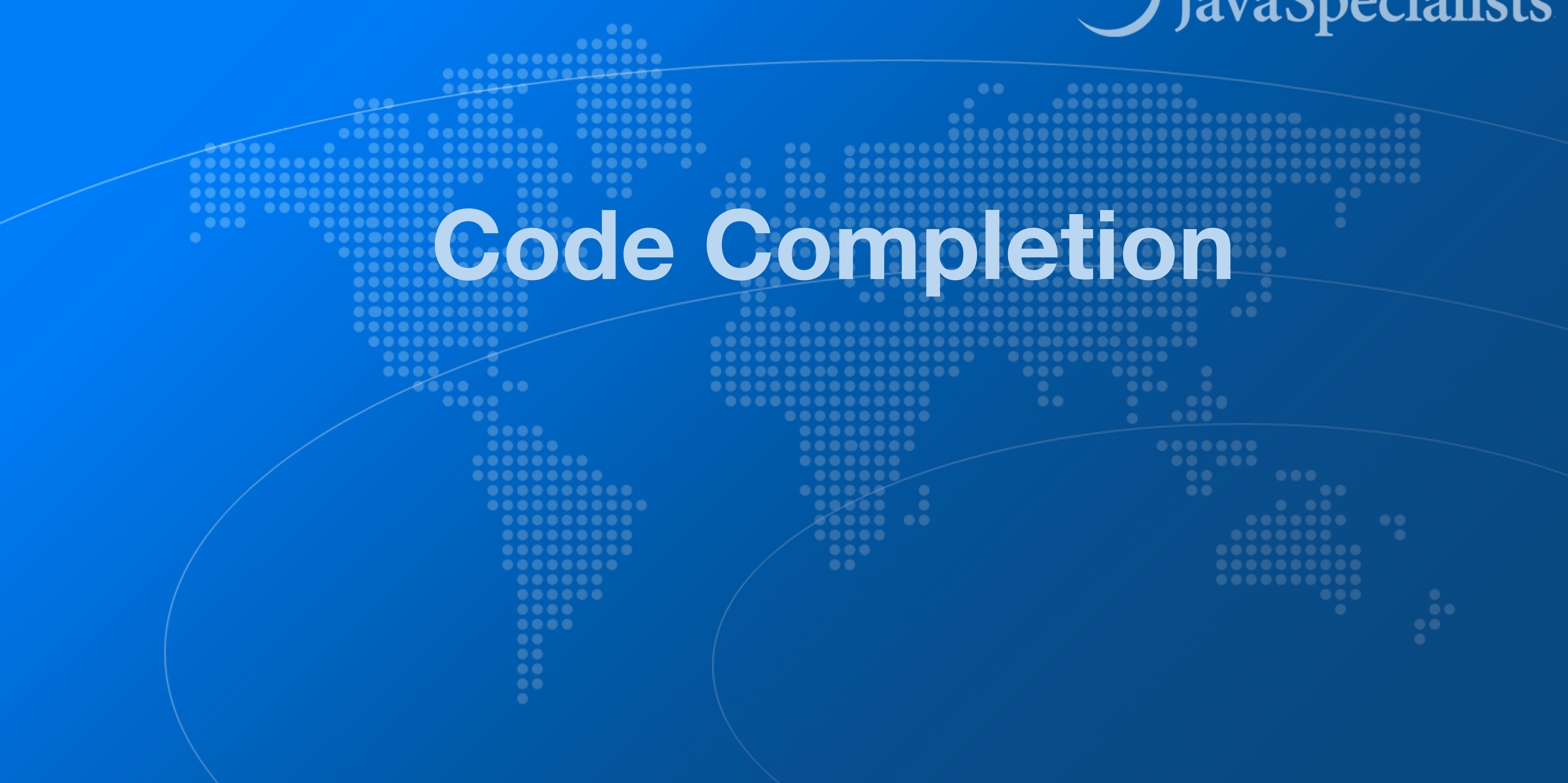

![](_page_25_Picture_3.jpeg)

## ๏ **Code completion traditionally uses Ctrl+Space**

- Windows/Linux: Ctrl + Space
- Mac OS X: ⌃Space

import java.util.List;

public class Demo { List<String> names = new

#### IntelliJ Super Productivity in 45 Minutes

#### public static void main(String[] args) { List<String>{...} (java.util) **G** ArrayList<> (java.util) String java.lary CLinkedList<> (javaLil) **C** Demo playground **O** Vector<> (java.util) ( $\bullet$ ) AbstractList<String>{...} (java.util) (a) AbstractSequentialList<String>{ $\ldots$ } (ja... G Stack<> (java.util) CopyOnWriteArrayList<> (java.util.concu... **Anchor** (com. lowagie. text) A ArrouCtark lorg anache commone collecti Press  $\triangleleft$  to insert,  $\rightarrow$  to replace

# **Basic Code Completion**

![](_page_26_Picture_10.jpeg)

![](_page_26_Picture_14.jpeg)

- ๏ **This gives much better result I always use this** 
	- Windows/Linux: Ctrl + Shift + Space
	- Mac OS X: ^ <del>^</del>Space

import java.util.List;

public class Demo {

#### IntelliJ Super Productivity in 45 Minutes

```
public static void main(String[] args) {
List <String> names = new
                            List<String>{...} (java.util)
                          Anchor (com.lowagie.text)
                          @ ArrayList<> (java.util)
                          O LinkedList<> (java.util)
                         (c) AbstractList<String>{...} (java.util)
                         O Vector<> (java.util)
                         (c) AbstractSequentialList<String>{\ldots} (ja...
                         G Stack<> (java.util)
                          O Phrase (com. lowagie. text)
                          CopyOnWriteArrayList<> (java.util.concu...
                          @ ArrayStack (org.apache.commons.collecti...
                          A Chantar I com Invaria tavtl
                          Press \mathcal{L} to insert, \rightarrow to replace
```
# **Smart Code Completion**

![](_page_27_Picture_11.jpeg)

![](_page_28_Figure_1.jpeg)

![](_page_28_Picture_3.jpeg)

# **Alter Class / Field / Method**

## ๏ **"Move"**

- Windows/Linux: F6
- Mac OS X: F6
- ๏ **"Rename ..."** 
	- Windows/Linux: Shift + F6
	- $-$  Mac OS X:  $\hat{C}$ F6
- ๏ **"Change Signature" applies to methods** 
	- Windows/Linux: Ctrl + F6
	- Mac OS X: ⌘F6

![](_page_29_Picture_14.jpeg)

![](_page_29_Picture_15.jpeg)

# **Extract Method**

- Windows/Linux: Ctrl + Alt + M
- $–$  Mac OS X:  $\mathcal{H}$   $\setminus$  M

## ๏ **Select a block of code and "Extract Method"**

### ๏ **Some restrictions**

- Cannot have more than one return value
- Block must represent a set of statements or expressions
- ๏ **Additional benefits** 
	- Extracting a method can discover other, similar, code

![](_page_30_Picture_14.jpeg)

![](_page_30_Picture_15.jpeg)

# **Demo**

<u>}</u>

String remark = resultSet.getString("Remark1"); if (!"".equals(remark)) { remarks.put(remark, remark); }<br>}

## ๏ **Extract snippets from generatePcdRemarks() method in PcdGenerator**

remark = resultSet.getString("Remark2"); if (!"".equals(remark)) { remarks.put(remark, remark);  $\left| \right\rbrace$ 

![](_page_31_Picture_7.jpeg)

![](_page_31_Picture_8.jpeg)

remark = resultSet.getString("Remark3"); if (!"".equals(remark)) { remarks.put(remark, remark);

![](_page_31_Picture_6.jpeg)

# **Inline Code**

- Windows/Linux: Ctrl + Alt + N
- $–$  Mac OS X:  $\#$   $\forall N$

๏ **Applies to methods, fields, local variables** 

## ๏ **"Inline"**

## ๏ **Conveniently close to "Extract Method" shortcut**

![](_page_32_Picture_9.jpeg)

![](_page_32_Picture_10.jpeg)

![](_page_33_Figure_1.jpeg)

![](_page_33_Picture_3.jpeg)

![](_page_33_Picture_4.jpeg)

# **Analyzer**

- ๏ **IntelliJ shines with its code analyzer and refactoring**
- ๏ **Code** ➞ **Inspect Code ...** 
	- Whole project
		- Or: Right-click in project → Analyze → Inspect Code ...
	- Inspection profile: Default IDE
- ๏ **It checks for the most glaring code inconsistencies** 
	- Let's try it out together

![](_page_34_Picture_13.jpeg)

![](_page_34_Picture_14.jpeg)

# **Java Language Migration Aids**

### ๏ **Demos**

- Use enhanced switch in
	- CdsGenerator#generateCfg()
	- PcdGenerator#generatePcdTemplate()
- Use pattern variable in ElegantTable#initGui()
- Use try-with-resource in LineSocket#receiveFile()

![](_page_35_Picture_10.jpeg)

![](_page_35_Picture_11.jpeg)

![](_page_36_Figure_1.jpeg)

![](_page_36_Picture_3.jpeg)

![](_page_36_Picture_4.jpeg)

# **The Java Specialists' Newsletter**

## ๏ **Make sure to subscribe**

- www.javaspecialists.eu/archive/subscribe/
- ๏ **Readers in 150+ countries**

### ๏ **Over 22 years of newsletters on advanced Java**

- All previous newsletters available on www.javaspecialists.eu
- Courses, additional training, etc.

![](_page_37_Picture_11.jpeg)

![](_page_37_Picture_12.jpeg)

# **Remember please**

## ๏ **Get our Data Structures in Java Course here**

- tinyurl.com/jprime23
- Coupon expires at 3:20pm Sofia Time
	- But you have life-time access once you have redeemed it

![](_page_38_Picture_6.jpeg)

![](_page_38_Picture_8.jpeg)

# **Conclusion IntelliJ Super Productivity**

- ๏ **Many more keystrokes and features to learn**
- ๏ **One new one per day**
- ๏ **Happy coding!**

![](_page_39_Picture_6.jpeg)